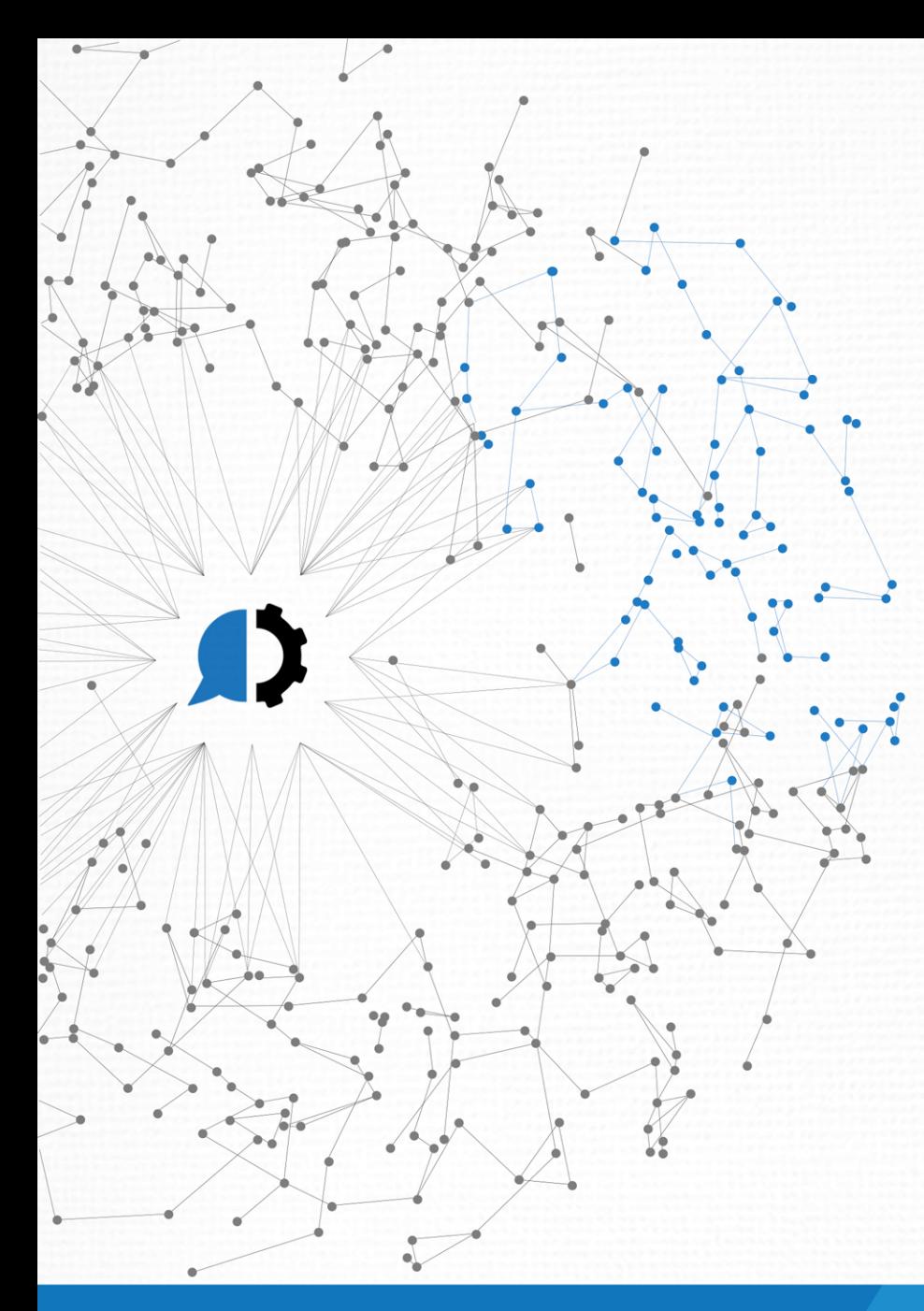

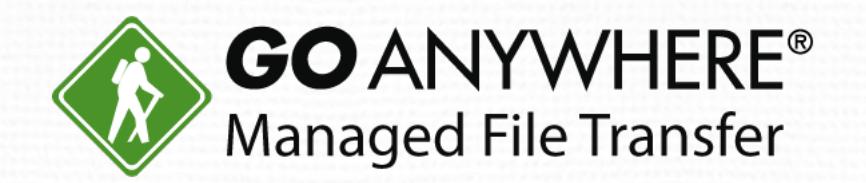

# What's New in GoAnywhere MFT 5.6?

© HelpSystems LLC. All rights reserved. All trademarks and registered trademarks are the property of their respective owners. www.goanywhere.com

#### Introductions

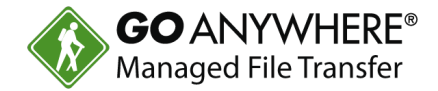

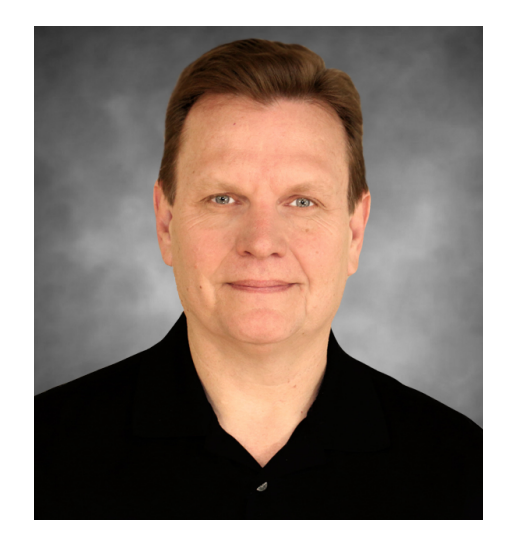

**Bob Luebbe, CISSP** Chief Architect

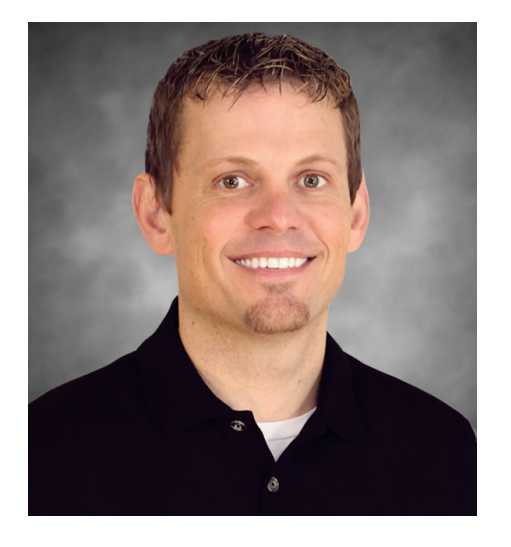

**Steve Luebbe** Director of Engineering

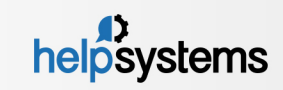

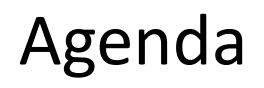

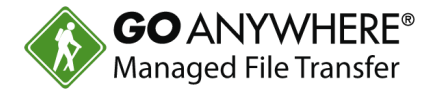

- Introduction to GoAnywhere MFT 5.6
- $\blacktriangleright$  Overview of new features
- $\blacktriangleright$  Live demo
- $\blacktriangleright$  How to upgrade
- Questions and comments

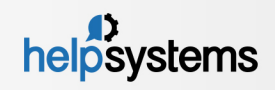

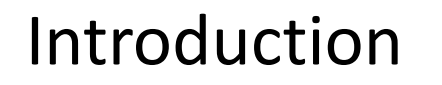

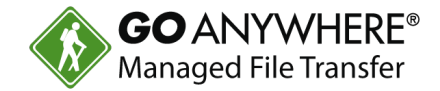

- ▶ 5.6.0 (beta version) released on November  $16<sup>th</sup>$ , 2017.
- ▶ 5.6.1 (production version) now available.
- Existing customers that are current on maintenance can upgrade at no charge.

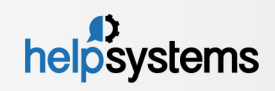

# Enhancements Summary

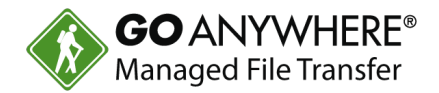

- **Key Management System** All certificates and keys are managed through database driven key vaults.
- **Agents** Interactive maps, offline alerts, and new tasks (email, SFTP, PGP).
- ▶ Secure Forms Several new enhancements to improve management, creation, and delivery.
- **Project Workflows** Project Designer enhancements and Azure Blob Storage support.
- Many miscellaneous updates (screen improvements, fixes...)
- $\blacktriangleright$  Visit the page below for the complete release notes:
	- https://www.goanywhere.com/support/release-notes/mft

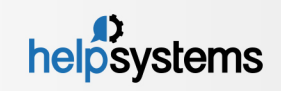

### Key Management System

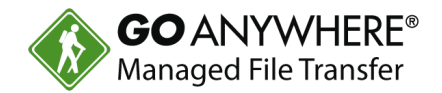

- $\blacktriangleright$  All certificates and keys can be managed within a Key Vault in the new Key Management System.
- $\blacktriangleright$  Certificates and keys in the Key Vaults are encrypted and stored in the GoAnywhere database.
- GoAnywhere ships with two Key Vaults: *System* and *Default*
- More Key Vaults can be added by the customer.
- $\blacktriangleright$  The System Key Vault contains the keys and certificates that are used by the GoAnywhere services (HTTPS, FTP, SFTP, FTPS, GoFast).
- $\blacktriangleright$  All other keys and certificates used for authentication and encryption can be stored in any other Key Vault.

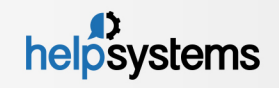

### Key Management System (cont.)

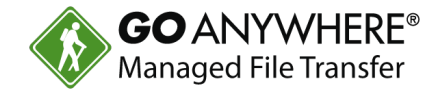

- $\blacktriangleright$  Key Vaults can be assigned to a Domain, ensuring one department's keys cannot be used by another.
- After upgrading to 5.6, your existing keys will be available through the legacy File Based Keys manager.

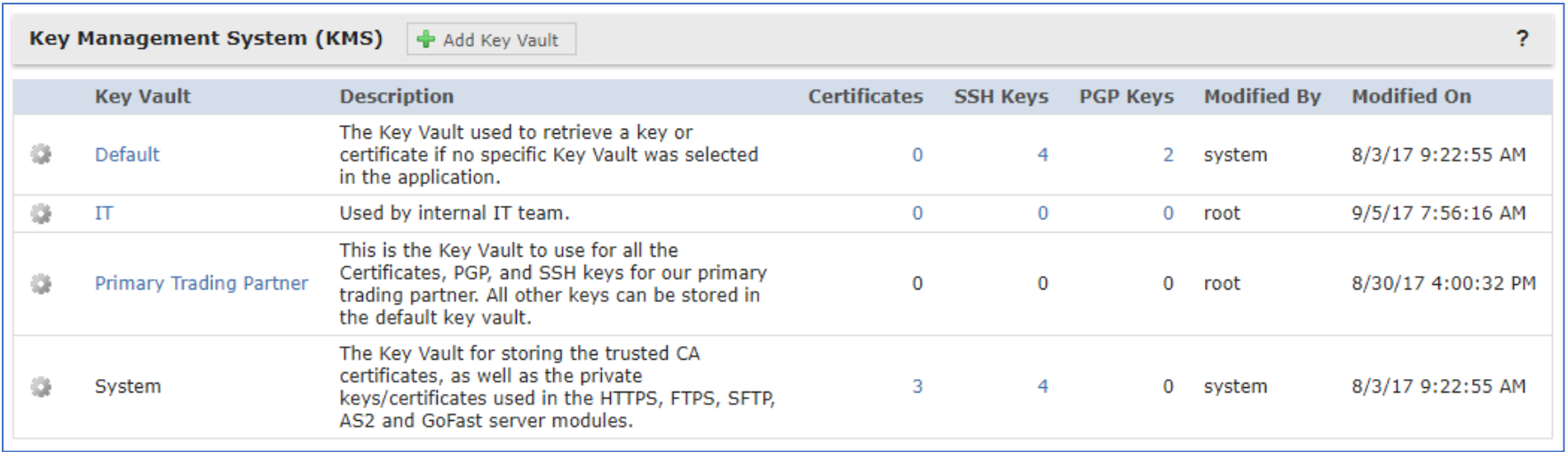

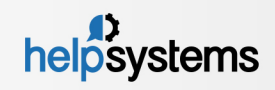

# Key Management System (cont.)

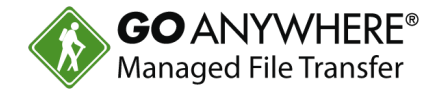

 $\blacktriangleright$  Certificates and Keys can be created and managed within the Key Vault.

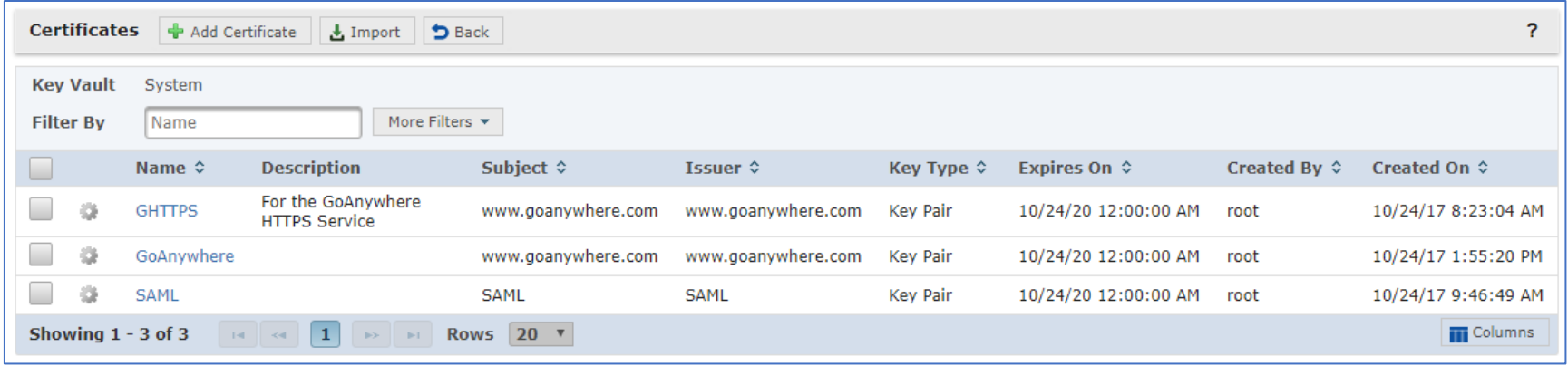

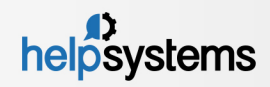

### Key Management System (cont.)

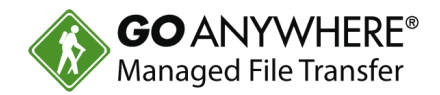

- $\blacktriangleright$  Administrators can choose the Key Location of the keys and certificates.
- $\blacktriangleright$  Every Domain can specify a Default Key Vault and disable File Based Keys.

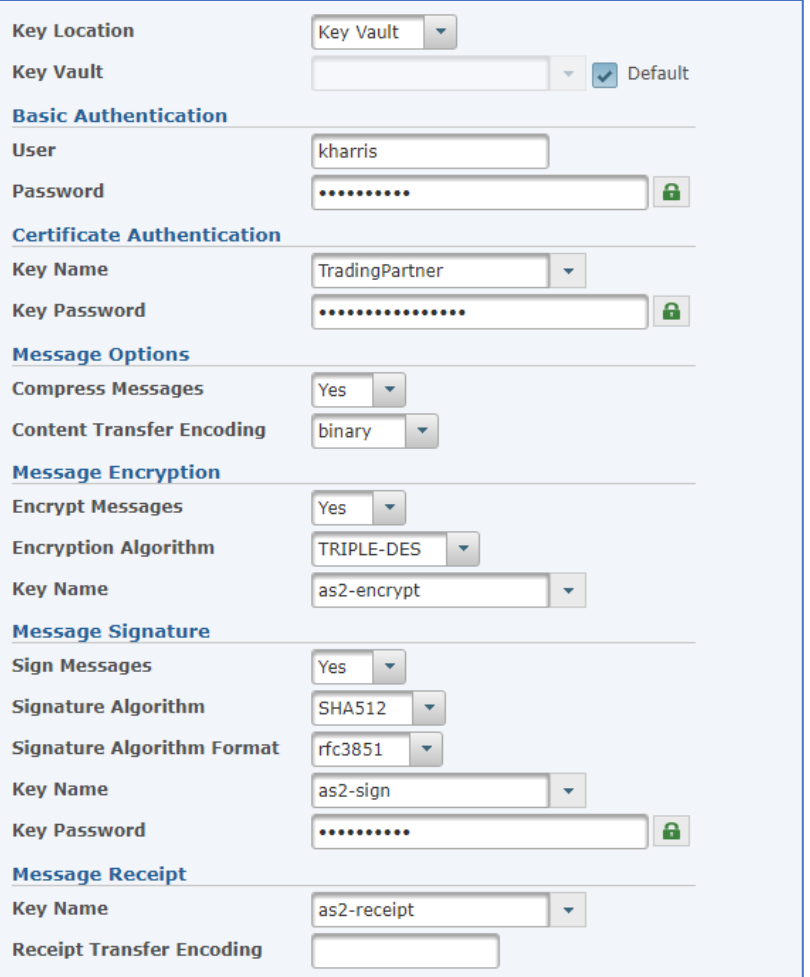

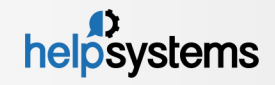

#### Agents

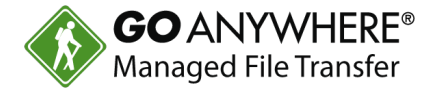

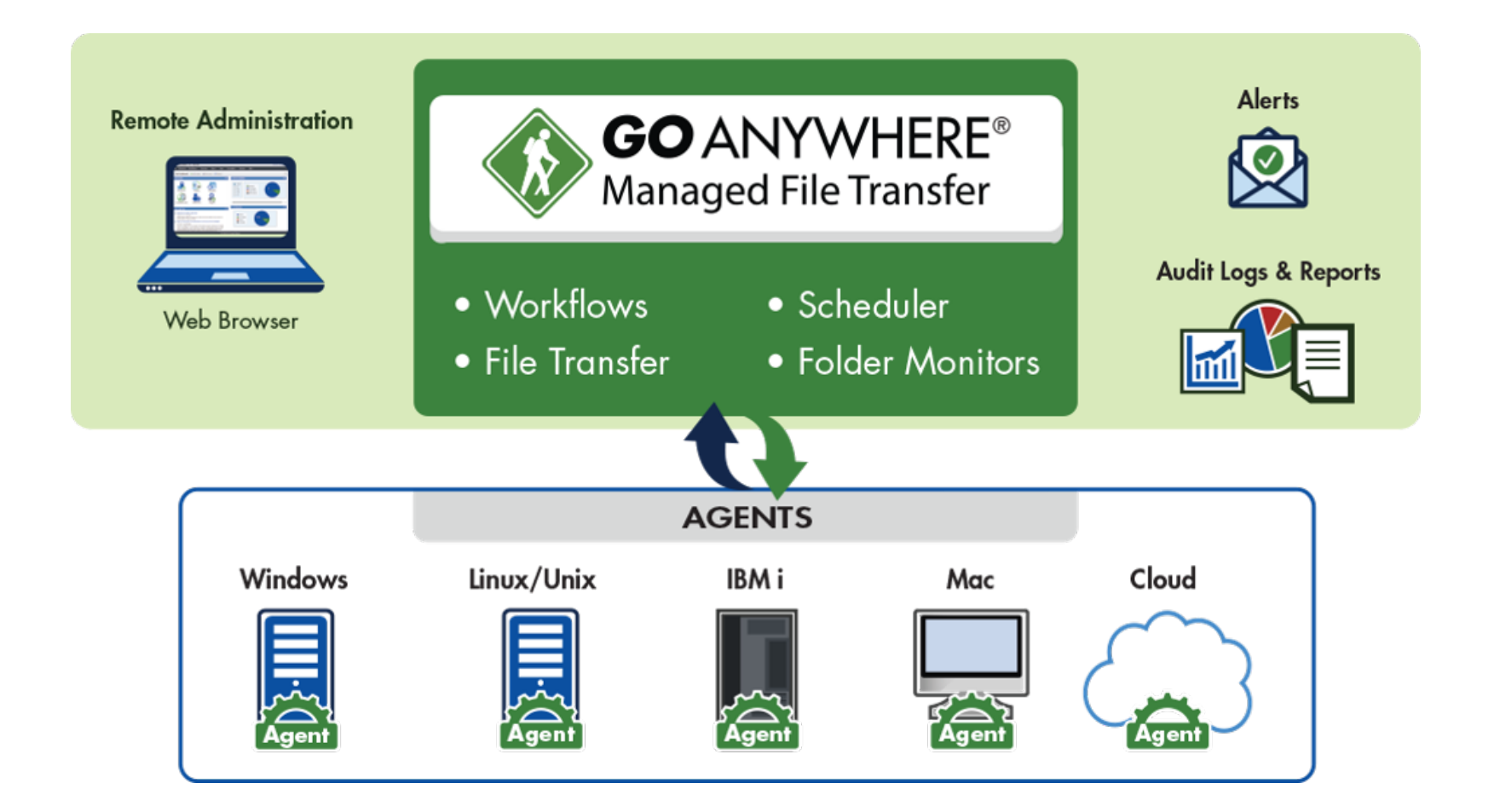

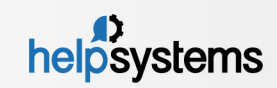

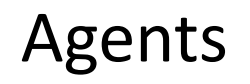

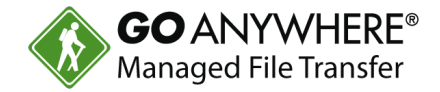

- Google Maps integration provides you the ability to manage Agents from an interactive map view.
- Added new Mail Box, SMTP, and SSH Server Resources.
- Several new Agent Project tasks available from an advanced Agent license:
	- ▶ Send and Retrieve Email
	- $\blacktriangleright$  SCP
	- **SFTP**
	- Execute SSH Command
	- ▶ PGP Decrypt, Encrypt, Sign, and Verify (available in standard license)
- $\blacktriangleright$  All certificates and keys are managed in the central GoAnywhere Key Management System.

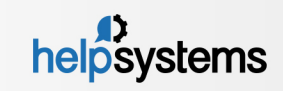

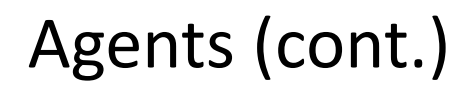

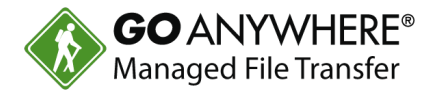

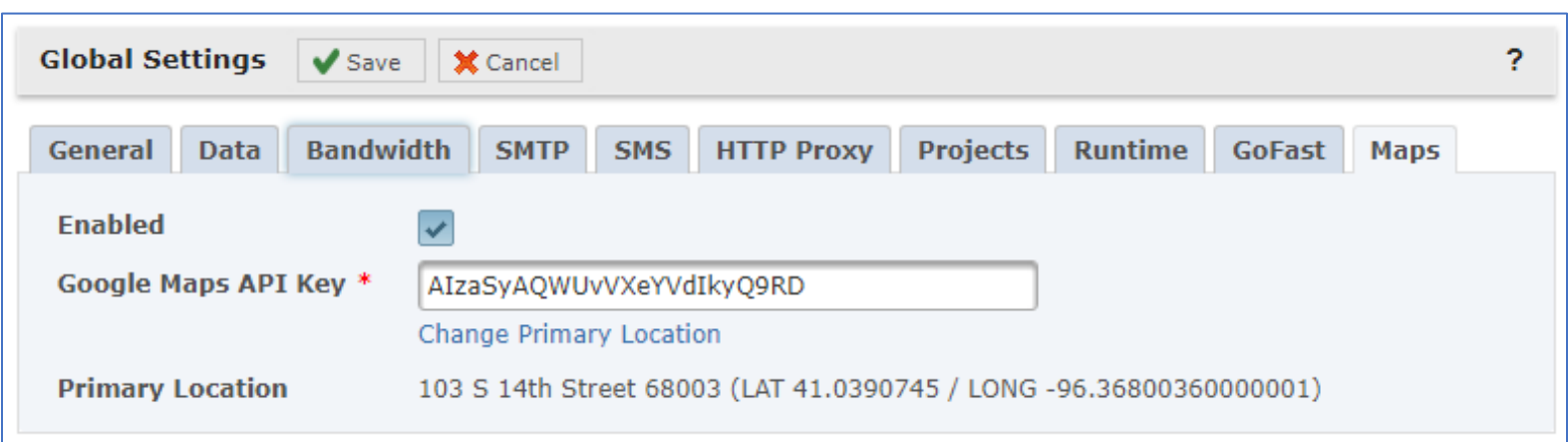

- 1. Specify your Google Maps API Key.
- 2. Specify your Primary Location.

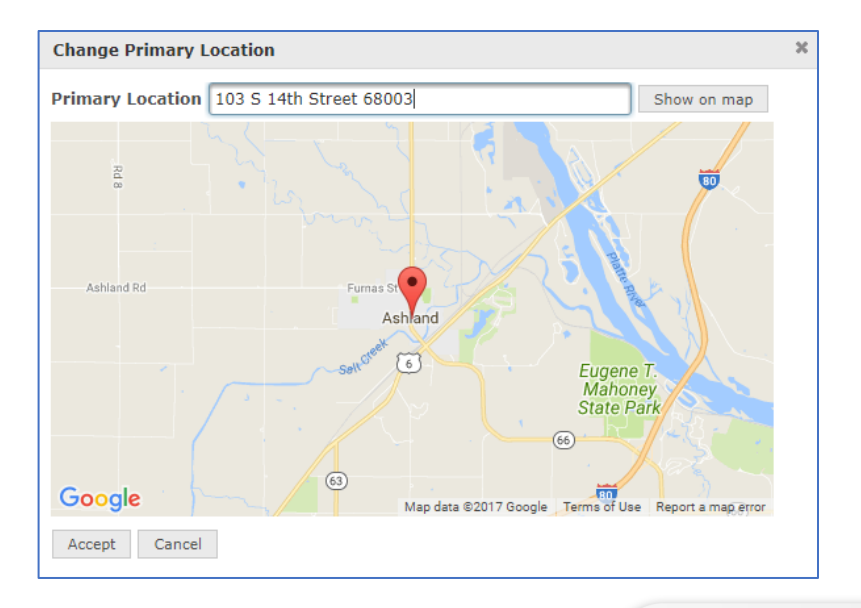

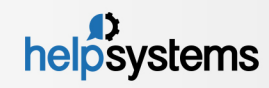

#### Agents (cont.) **Agent Manager Map View**

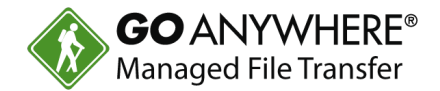

**Agent Manager +** Add Agent  $C$  Refresh  $\equiv$  Display Connected Disconnected *V* Disabled Rd 8 shland Rd Buffalo Rd Furnas St Ashland  $\circledast$  $\lceil 6 \rceil$ Eugene T.<br>Mahoney<br>State Park 圃  $(31)$  $(66)$  $\overline{\mathbb{Q}}$  $(63)$ 80 South Bend €  $\circledcirc$ 310th St Platte F State F  $(66)$ UD. ×

Greenwood

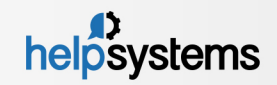

# Agents (cont.)

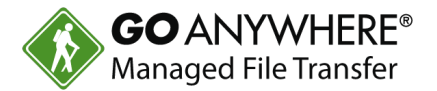

Agent Manager – Map View

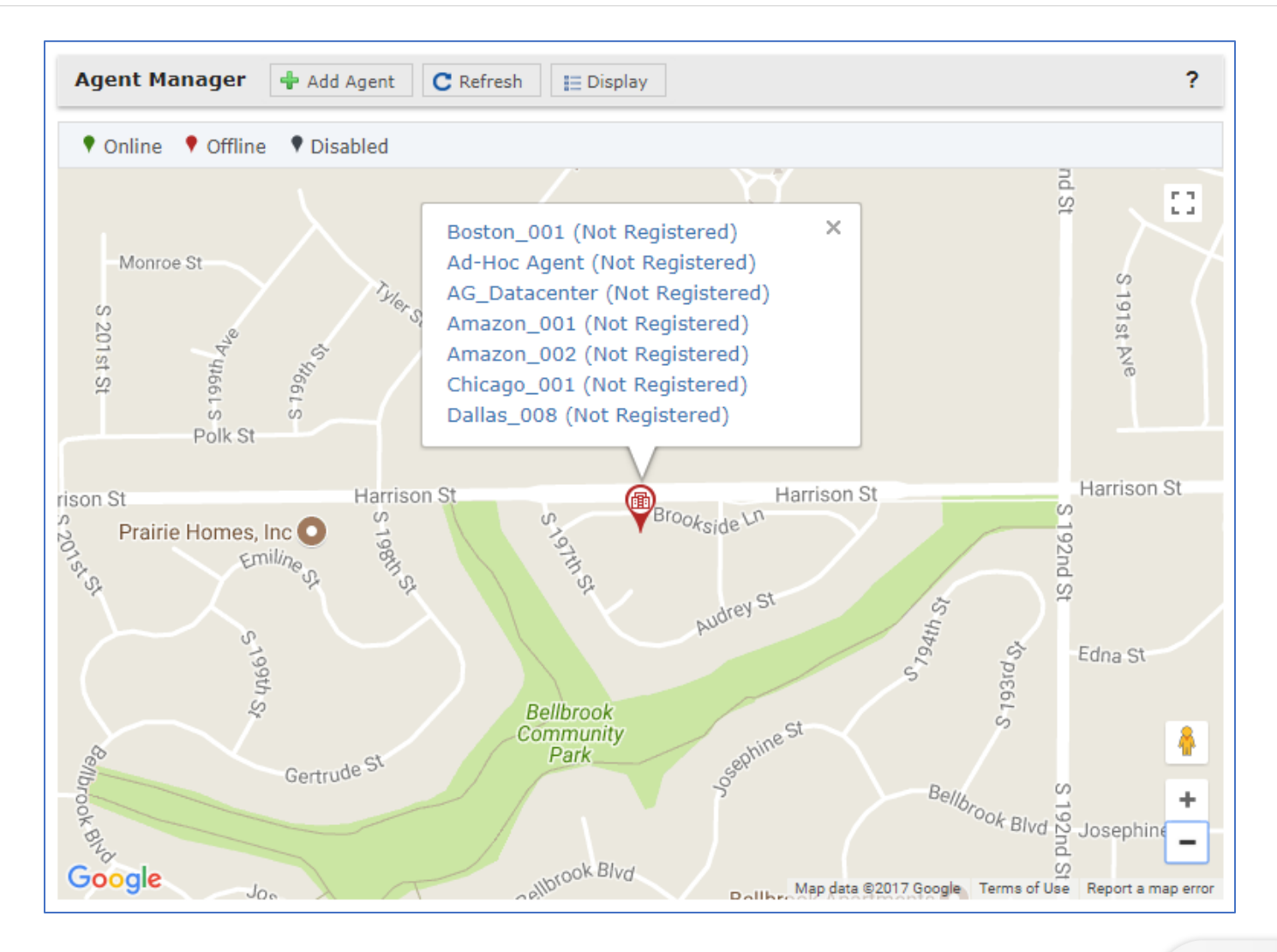

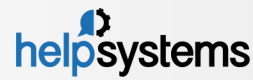

# Agents (cont.)

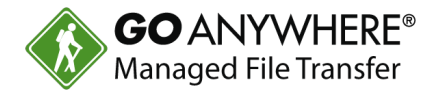

- **New Resources** 
	- $\triangleright$  Mail Boxes
	- ▶ SMTP Servers
	- SSH Servers
- New Advanced Tasks
	- ▶ Send and Retrieve Email
	- SCP and SFTP
	- ▶ Execute SSH Command
	- ▶ PGP Decrypt, Encrypt, Sign, and Verify

#### **Resource Types**

- 目 Database Servers
- Mail Boxes ρm
- **SMTP Servers**
- SSH Servers (SFTP/SCP/SSH)

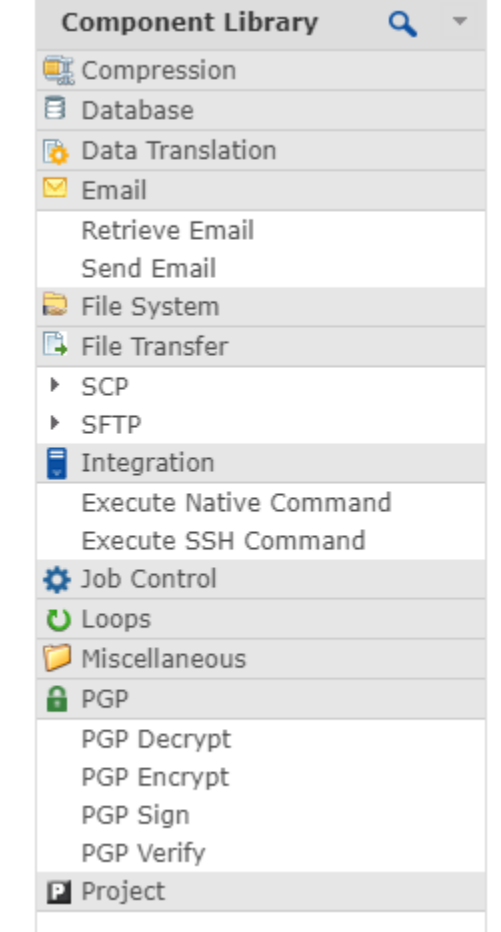

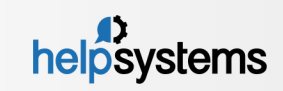

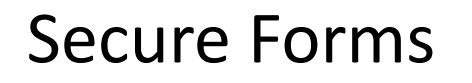

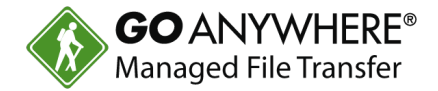

- $\blacktriangleright$  Secure Forms can now be exported, imported, or promoted between GoAnywhere systems.
- $\blacktriangleright$  Forms can now have hidden fields, which allow you to pass information to projects that is not visible to users.
- $\blacktriangleright$  Form fields can be prepopulated using URL query parameters or custom Javascript.
- Multiple File Upload fields can be added to a Secure Form.
- $\blacktriangleright$  A new Date component makes it easier for users to specify correctly formatted dates.

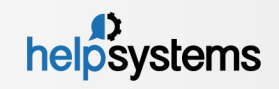

# Secure Forms (cont.)

Promote, Export, Import Secure Forms

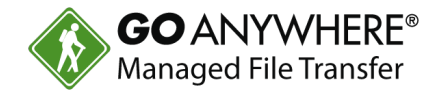

#### ▶ You can also automate these functions from GACMD and Web **Services**

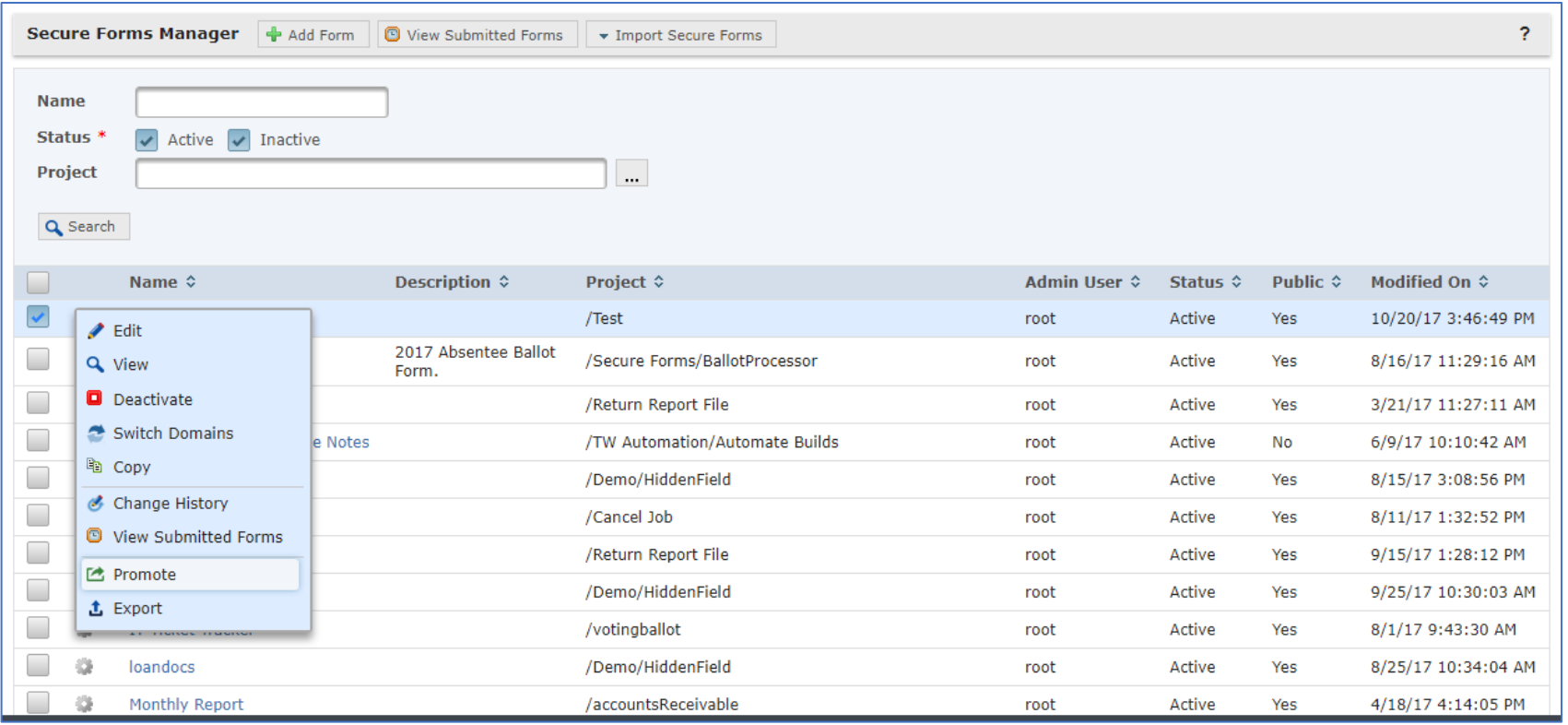

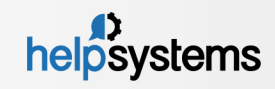

# Secure Forms (cont.)

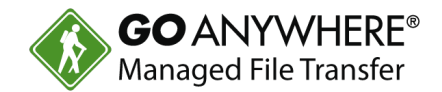

#### New Hidden Field and Date Components (Designer)

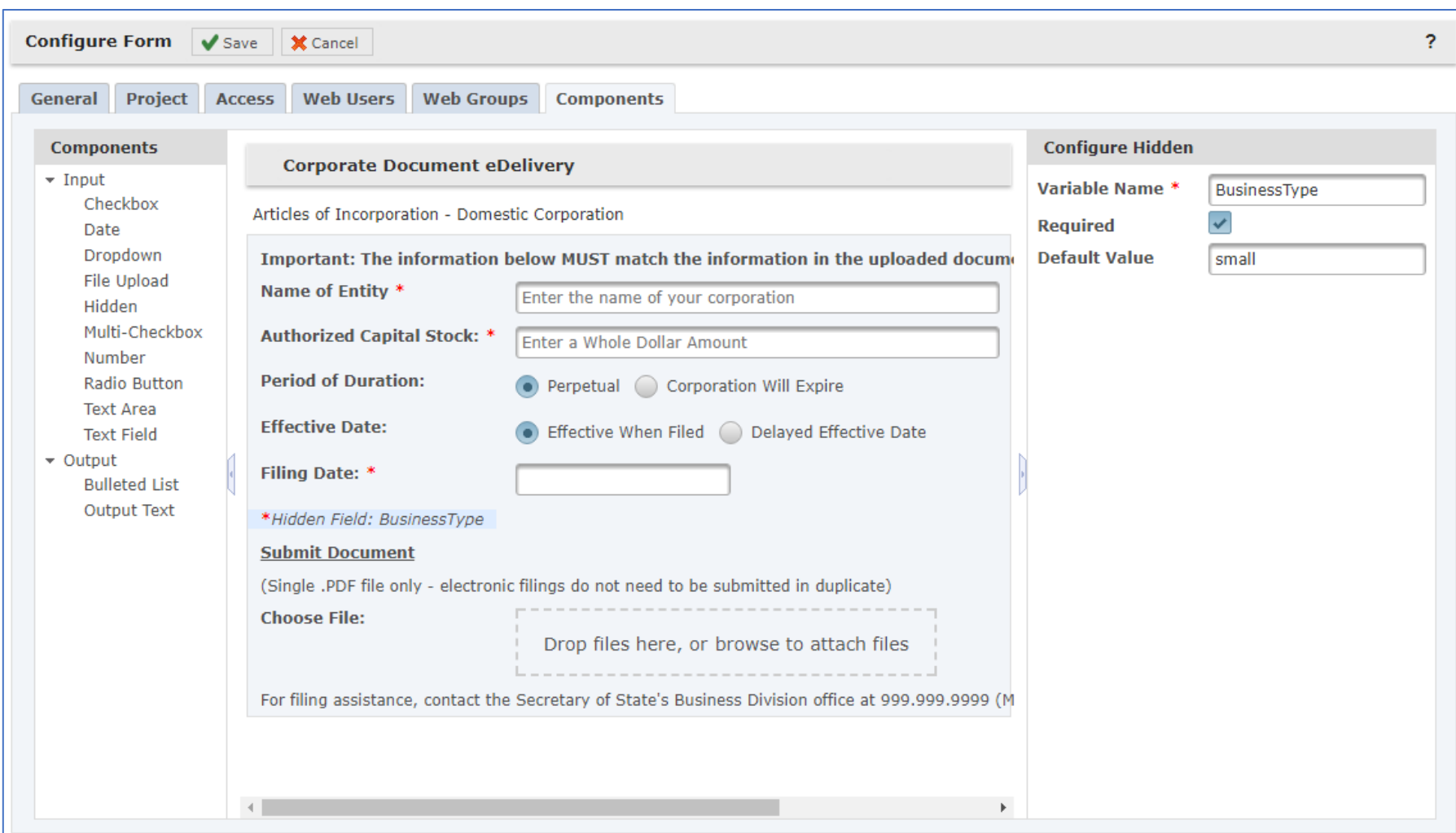

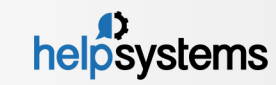

# Secure Forms (cont.)

#### **Customer View of New Date Component**

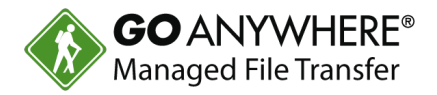

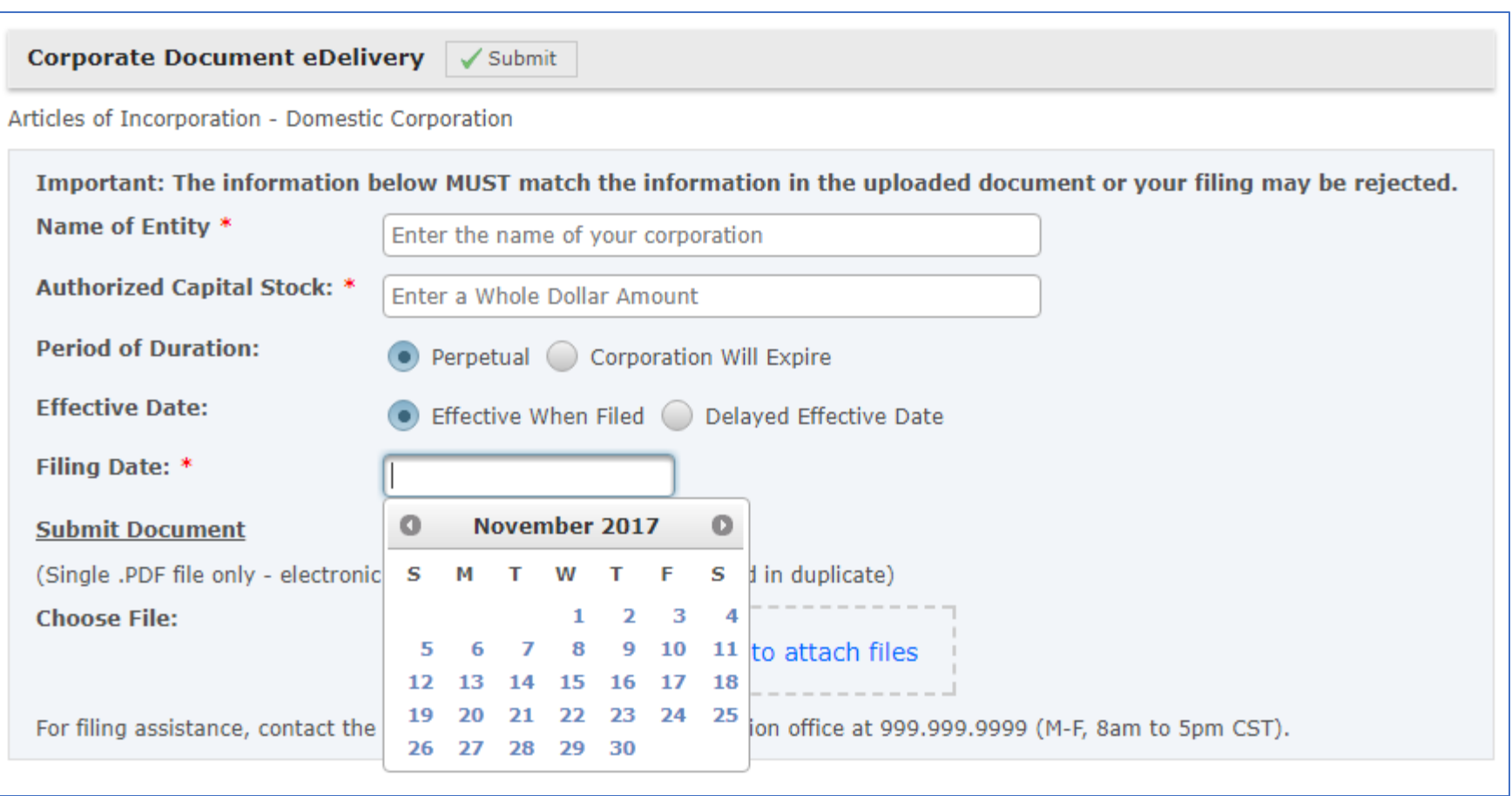

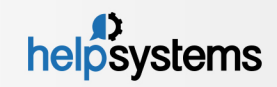

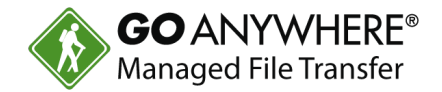

- ▶ Added the ability to specify NFS/UNC and other native file paths on Network Shares Resource.
- ▶ Added a new Azure Blob Storage Resource.
- ▶ You can now search for Project Templates by typing part of the template name.
- $\blacktriangleright$  The component library has a new search filter to quickly find tasks.
- $\blacktriangleright$  Task Elements are now selectable from the component library.
- Added new Comment attribute to every Project element such as Tasks, Elements, Loops, Modules, etc.

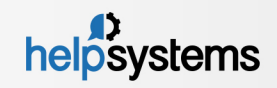

### Project Workflows (cont.)

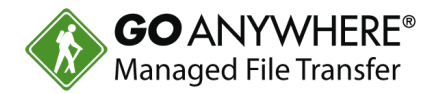

#### Network Share Resource with Native File System Mount

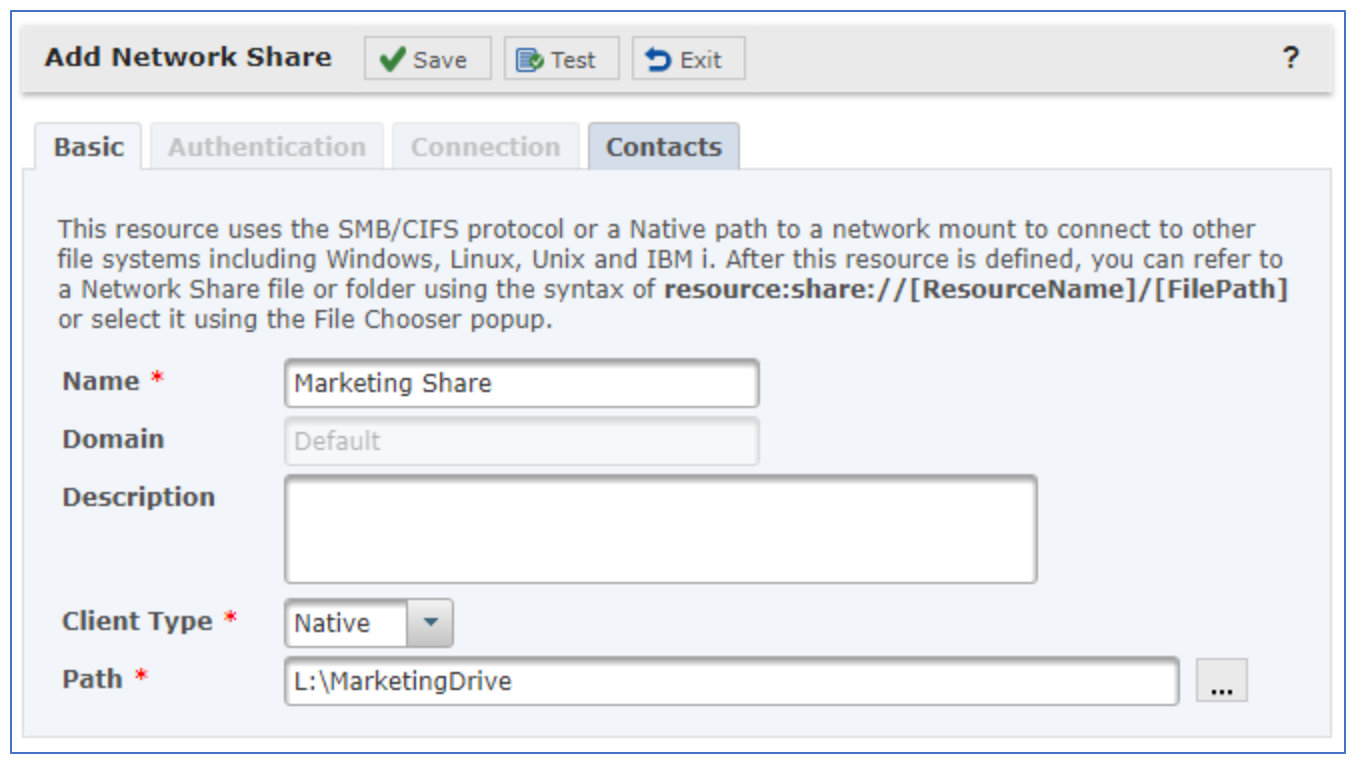

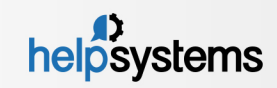

#### Project Workflows (cont.)

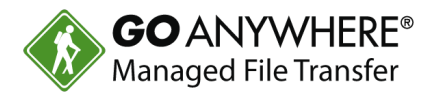

#### **Azure Blob Storage Resource**

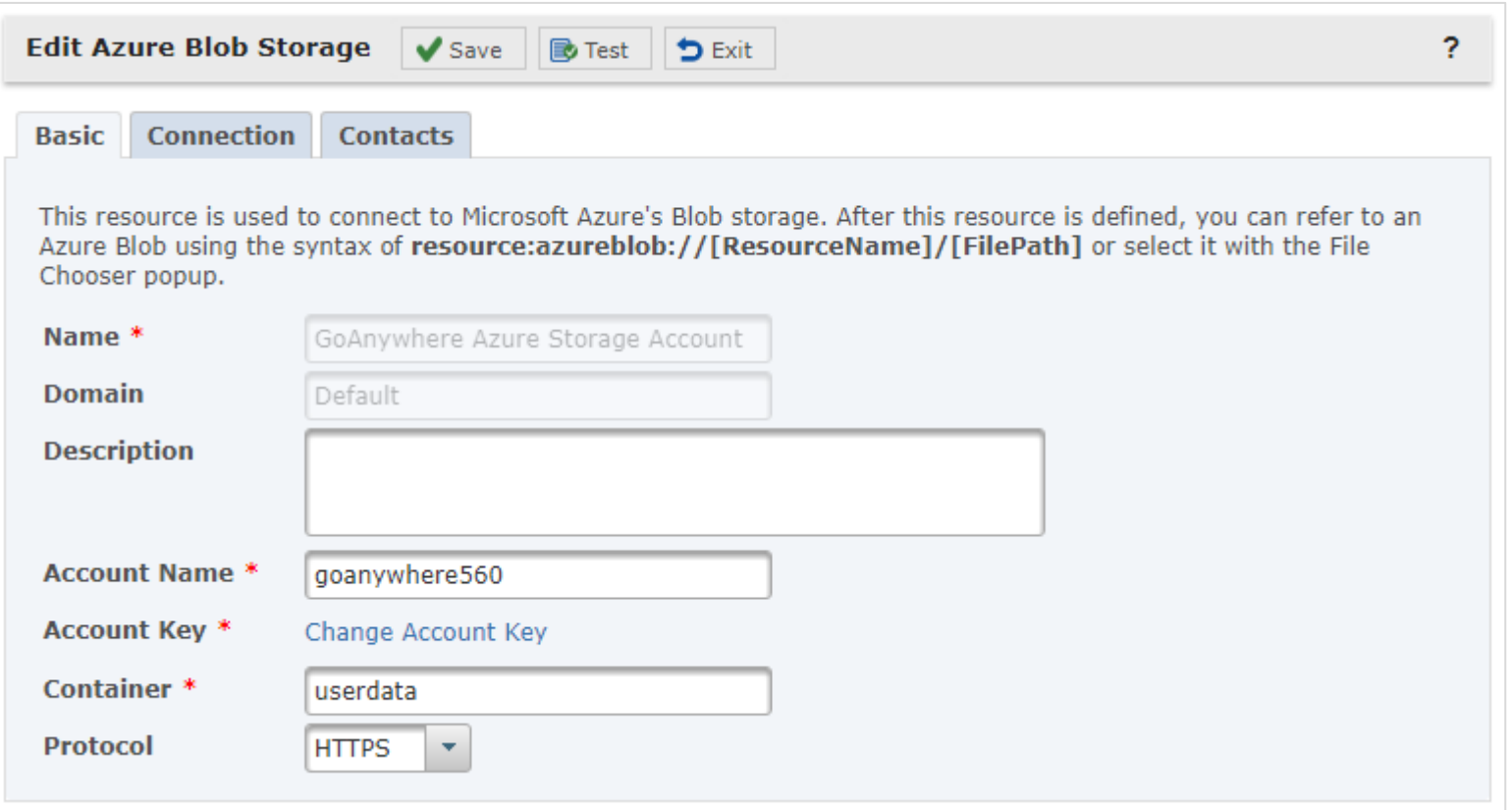

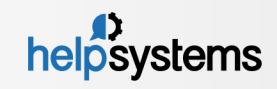

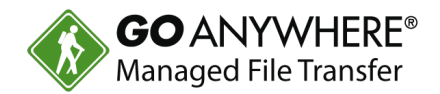

#### Searching for Templates and Tasks

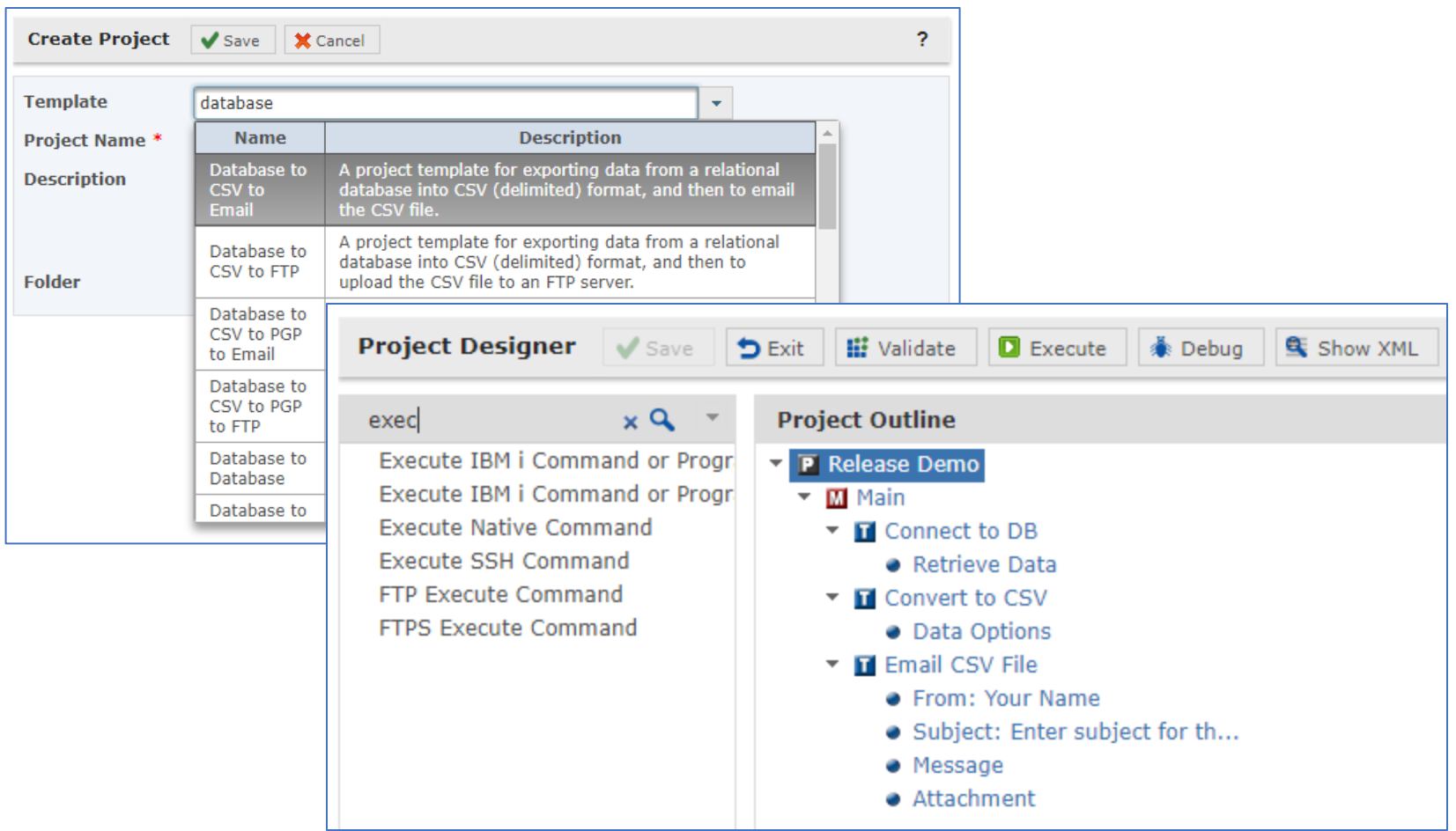

![](_page_22_Picture_4.jpeg)

![](_page_23_Picture_1.jpeg)

#### Task Elements are Selectable from the Component Library

![](_page_23_Picture_20.jpeg)

![](_page_23_Picture_4.jpeg)

![](_page_24_Picture_1.jpeg)

#### New Comment Attribute for Every Task and Element

![](_page_24_Picture_20.jpeg)

![](_page_24_Picture_4.jpeg)

![](_page_25_Picture_1.jpeg)

#### **• Option 1 – Perform Update from within the Product**

▶ Choose "Check for Updates" under the GoAnywhere administrator Help menu and follow the instructions.

#### **• Option 2 - Download the upgrade from our website:**

- 1. Log into the customer portal at https://my.goanywhere.com.
- 2. Choose the "Product Downloads" menu item.
- 3. Select your existing product of "GoAnywhere MFT".
- 4. Choose your operating system and check the license agreement.
- 5. From the "Upgrades" section, download the Upgrade Guide and the GoAnywhere MFT upgrade file (script) for 5.6.1.
- 6. Read the instructions in the Upgrade Guide.

![](_page_25_Picture_11.jpeg)

# Thank you for being a customer!

![](_page_26_Picture_1.jpeg)

![](_page_26_Picture_34.jpeg)

### Receive a **\$25 Amazon Gift Card** for submitting a review on

Capterra.com or G2Crowd.com.

Email your rep after submitting a review to receive the gift card.

![](_page_26_Picture_6.jpeg)

# Thank you for joining us!

![](_page_27_Picture_1.jpeg)

![](_page_27_Figure_2.jpeg)

- goanywhere.com
	- goanywhere.sales@helpsystems.com
- Toll-free 1-800-949-4696
- Direct (402) 944-4242

![](_page_27_Picture_7.jpeg)